Druckdateien

# Druckdateien

[Hauptseite](https://onlinehilfen.ra-micro.de/index.php/Hauptseite) > [E-Workflow](https://onlinehilfen.ra-micro.de/index.php/Kategorie:E-Workflow) > [E-Akte](https://onlinehilfen.ra-micro.de/index.php/E-Akte) > [Druckdateien](https://onlinehilfen.ra-micro.de)

[Hauptseite](https://onlinehilfen.ra-micro.de/index.php/Hauptseite) > [E-Workflow](https://onlinehilfen.ra-micro.de/index.php/Kategorie:E-Workflow) > [E-Eingangskorb](https://onlinehilfen.ra-micro.de/index.php?title=E-Eingangskorb&action=view) > [Druckdateien](https://onlinehilfen.ra-micro.de)

## Allgemein

Mit Hilfe des Menüs *Druckdateien* wird die *Druckdateiverwaltung* gestartet. Sie ist eine Untermenge der [E-](https://onlinehilfen.ra-micro.de/wiki2/index.php/E-Akte)[Akte](https://onlinehilfen.ra-micro.de/wiki2/index.php/E-Akte) und gibt eine Übersicht über alle Druckdateien. Druckdateien können benutzerbezogen mit oder ohne Jahrgang unter einer laufenden Nummer gespeichert werden. Wir gehen im Folgenden von einer jahrgangsweisen Zählung der Druckdateien aus. Eine Umstellung der Zählung ist in den *Einstellungen Druckdateiverwaltung* möglich.

Die *Druckdateiverwaltung* ist ein seit Jahrzehnten praxisbewährtes und eingeführtes System zur Identifizierung von Schriftsätzen der Kanzlei und ein Entwurfssystem für Schriftsätze. Fortlaufend nummerierte Schriftsätze können unter ihrer Nummer beliebig oft in der *Textverarbeitung* geändert, als Entwurf in der *Druckdateiverwaltung* und als verlinkte PDF-Datei in der [E-Akte](https://onlinehilfen.ra-micro.de/wiki2/index.php/E-Akte) gespeichert werden.

Für diese Ansicht der [E-Akte](https://onlinehilfen.ra-micro.de/wiki2/index.php/E-Akte) setzen wir voraus, dass in den *E-Workflow Einstellungen* auf der Karteikarte *E-Akte* die Einstellung *Classic Icon Ansicht* nicht gesetzt ist.

In der *RA-MICRO Word-Schnittstelle + (extern)* gibt es dafür die Programmfunktion *Druckdatei speichern*. Über *RA-MICRO Drucken* besteht ebenfalls die Möglichkeit, Dokumente als Druckdateien zu speichern.

In der *KTV* (*Kanzlei-Textverarbeitung*) steht für die Erstellung von Druckdateien im *Befehlsmenü* [Datei:dd](https://onlinehilfen.ra-micro.de/index.php?title=Spezial:Hochladen&wpDestFile=dd_esc_ewf.png)  [esc ewf.png](https://onlinehilfen.ra-micro.de/index.php?title=Spezial:Hochladen&wpDestFile=dd_esc_ewf.png) die Programmfunktion *Text in Druckdatei* speichern zur Verfügung.

Die *Briefdateiverwaltung* stellt keinen endgültigen Speicher dar, sie sollte optimalerweise am Ende des Arbeitstages geleert sein. *RA-MICRO* "kennt" hierfür einen Automatismus: Wird eine *Briefdatei* in der *Datenschnittstelle RA-MICRO Word* bzw. in der *KTV* (*Kanzlei-Textverarbeitung*) geladen, über *RA-MICRO Drucken* bzw. *Datei, Drucken* gedruckt und zusätzlich als *Druckdatei* gespeichert, wird sie automatisch in die *Druckdateiverwaltung* verschoben.

## Speichern von Druckdateien

Standardmäßig werden Textverarbeitungsdokumente in der *E-Akte* im PDF-Format gespeichert. PDF-Dokumente sind zwar nicht absolut fälschungssicher, gegenüber der bloßen Textspeicherung ist die Sicherheit vor Manipulationen jedoch deutlich höher.

Den Nachteil, dass PDF-Dokumente nicht mehr als Vorlage für die erneute Textverwendung genutzt werden können, kompensiert RA-MICRO durch die *Druckdateiverwaltung*.

### **Dokument als Druckdatei speichern:**

Beispiel RA-MICRO Word-Schnittstelle:

#### Druckdateien

Um ein **Dokument als Druckdatei zu speichern**, wird in der *RA-MICRO Word Datenschnittstelle +* oder in der *KTV* das Dokument mit *Druckdatei speichern* standardmäßig als Original Textverarbeitungsdokument und als verlinktes PDF-Dokument unter einer Druckdateinummer gespeichert.

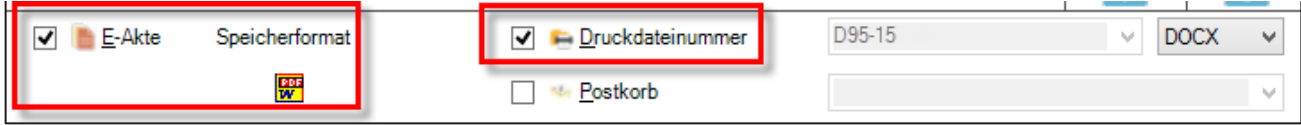

Bei Wahl dieser Optionen

■ wird in der Tabellenansicht der *E-Akte*, Spalte *Originalformat* , ein Link auf die Druckdatei gespeichert und mit dem Symbol  $\boxed{\textbf{D}}$  angezeigt. Hierbei handelt es sich zusätzlich zu der Word-Datei – der eigentlichen Druckdatei – um eine PDF-Datei, die den Inhalt der Druckdatei wiedergibt. Für diese Ansicht setzen wir voraus, dass in den *E-Workflow Einstellungen* auf der Karteikarte *E-Akte* die Einstellung *Classic Icon Ansicht* nicht gesetzt ist.

Dies soll verdeutlichen, dass Druckdateien kein fester Bestandteil der *E-Akte* sind und nach Fertigstellung gespeichert werden müssen. Hierzu wird beim letzten Speichervorgang des überarbeiteten Dokumentes die Option *Druckdateinummer deaktiviert* oder über einen Rechtsklick auf das Dokument in der *E-Akte* bzw. der Ansicht *Druckdateien* die Auswahl *Verlinktes Dokument in E-Akte speichern* getroffen.

- erfolgt zusätzlich in der *E-Akte* im *Explorerbaum* und in der *Druckdateiverwaltung* eine Kennzeichnung mit einem Misch-Icon
	- $\blacksquare$  MS Word:  $\overline{\mathbb{R}^n}$
	- Kanzlei-Textverarbeitung (KTV):

Gelb hinterlegte Icons zeigen also nur vorläufig gespeicherte Einträge an.

Eine Veränderung der Druckdatei, z. B. deren Korrektur, führt nicht zu einem neuen Eintrag in der *E-Akte*, sondern der alte Eintrag in der *E-Akte* wird durch den neuen überschrieben. Hierfür wird allerdings vorausgesetzt, dass in den *Einstellungen Druckdateiverwaltung* bzw. den *E-Workflow Einstellungen* auf der Karteikarte *E-Akte* der Überschreibmodus gewählt wurde.

#### **Druckdateien als Mustervorlage nutzen**

Um Druckdateien zusätzlich als Mustervorlage im Originalformat nutzen zu können und dabei sofort als PDF-Dokument in der *E-Akte* zu speichern, ist es erforderlich, das Speicherformat zu wechseln. Dies geschieht beim Speichern aus MS Word durch Klick/Touch auf das Symbol  $\mathbb{R}$ , wodurch das Symbol  $\mathbb{R}$  eingeblendet wird, in der KTV wird in diesem Fall statt des Symbols  $\mathbb{F}$  das Symbol  $\mathbb{F}$  eingeblendet.

Druckdateien werden beim Speichern in der *E-Akte* in der Tabellenansicht, Spalte *Originalformat* , gesondert mit dem Symbol  $\boxed{\phantom{0}}$  angezeigt. Die damit ausgewiesene PDF-Datei, die den Inhalt der Druckdatei wiedergibt, ist zusätzlich zu der vorhandenen bearbeitungsfähigen Druckdatei als Word- bzw. KTV-Datei vorhanden. Wird die Druckdatei geändert, ändert sich automatisch der Inhalt der PDF-Datei. Sobald die Druckdatei in der Endfassung - dann ausschließlich - als PDF-Datei gespeichert wird und ein dauerhafter Eintrag in der *E-Akte* entsteht, dessen Inhalt nicht mehr unmittelbar geändert werden kann, wird sie automatisch aus der Ansicht des Entwurfssystems *Druckdateien* entfernt.

Druckdateien

Die Schaltfläche *Aktualisieren* aktualisiert die Liste der Druckdateien, z. B. für den Fall, dass die Druckdateiauswahl geändert wurde oder auch dafür, dass in der Zwischenzeit weitere Druckdateien erstellt und in die *Druckdateiverwaltung* aufgenommen wurden bzw. dass Druckdateien aus dem Entwurfssystem entfernt und dauerhaft in der *E-Akte* als Postausgangsordner gespeichert wurden.

Zur *E-Akte* verlinkte Druckdateien können nach dem Löschen in das E-Akte Archiv \*gelöscht* übertragen werden. Ein Löschen von Druckdateien im Stapel ist über das Kontextmenü der *Tabelle* möglich. Die regelmäßige Sammellöschung zum Jahresende wird empfohlen. Gelöschte Druckdateien werden automatisch aus der *Druckdateiverwaltung* entfernt, das Originalformat gelöscht und in der Endfassung als PDF-Datei in der *E-Akte* gespeichert.